# *E-COMMERCE* **RUMAH KOMERSIL GREEN CENTER PARK BERBASIS ANDROID**

**Cezi Intan Sari1) , Faradillah2), Dhamayanti3)**

**1,2,3)** Jurusan Sistem Informasi, Fakultas Ilmu Komputer dan Sains, Universitas Indo Global Mandiri Jl. Jend Sudirman No.629 Km.4, Sumatera Selatan, Indonesia E-mail **: 1)**[ceziintansari@gmail.com](mailto:ceziintansari@gmail.com)**, 2)**[faradillah@uigm.ac.id](mailto:faradillah@uigm.ac.id)**,** 3**)** [dhamayanti@uigm.ac.id](mailto:dhamayanti@uigm.ac.id)

#### **ABSTRAK**

PT. Bangun Cipta Anugrah Abadi adalah perusahaan yang bergerak di bidang *real estate* yang berfokus pada pendapatan dan penjualan. PT. Bangun Cipta Anugrah Abadi terletak di Ruko Perumnas Tl. Kelapa, Kecamatan Alang-Alang Lebar, Kota Palembang. PT. Bangun Cipta Anugrah Abadi menawarkan beberapa produk rumah antara lain Perumahan Green Center Park yang berlokasi di Jalan Boulevard Citra Grand City No.88, Alang-Alang Lebar Palembang. Saat ini belum ada sistem yang membantu pelanggan melakukan pemesanan atau memesan dengan lebih mudah tanpa harus bepergian ke tempatnya. Oleh karena itu, akan dibangun sistem informasi *e-commerce* Rumah Komersial Green Center Park berbasis Android dengan menggunakan aplikasi Android Studio, sebagai wadah pembuatan *web service*, dan *database* MySQL sebagai *database*-nya. Pengujian berlangsung dengan metode *blackbox*, mencakup pengujian terhadap sistem admin, pengguna, dan proses pencetakan laporan. Dari hasil pengujian tersebut, fitur-fitur menu pada aplikasi *e-commerce* Green Center Park berjalan dengan baik dan memuaskan pengguna sesuai dengan harapan *user*. **Kata Kunci** : *E-Commerce*, Perumahan Komersil, Android, *Prototype*

#### *ABSTRACT*

*PT. Bangun Cipta Anugrah Abadi is a company that operates in the real estate sector and focuses on revenue and sales. PT. Bangun Cipta Anugrah Abadi is located in Ruko Perumnas Tl. Kelapa, Alang-Alang Lebar District, Palembang City. PT. Bangun Cipta Anugrah Abadi offers several housing products, including Green Center Park Housing located on Jalan Boulevard Citra Grand City No. 88, Alang-Alang Lebar Palembang. Currently, there is no system that helps customers easily place orders with booking agents without having to travel to the location. For this reason, an information system will be built for Android e-commerce of Commercial Homes based in Green Center Park using the Android Studio application, as a container for creating web services and facilities. MySQL database to create the database. Testing takes place using the black box method, including testing the admin system, users and the report printing process. From the test result, the feature menu in the green center park e-commerce application runs well and satisfies users in accordance with user expectations.*

*Keywords : E-Commerce, Commercial Housing, Android, Prototype*

#### **1. PENDAHULUAN**

Dalam era globalisasi dan digitalisasi saat ini, teknologi informasi telah menjadi tulang punggung bagi berbagai aspek kehidupan manusia. Peranannya yang tidak hanya terbatas pada memudahkan pekerjaan manusia, tetapi juga telah menjadi salah satu penentu utama dalam mengukur kemajuan suatu perusahaan, termasuk dalam industri properti. PT Bangun Cipta Anugrah Abadi sebuah perusahaan properti, menghadapi tantangan dalam memasarkan properti mereka.

Saat ini, proses pemasaran unit Perumahan Green Center Park Palembang masih

dilakukan secara langsung, dengan metode tradisional seperti pameran, *flyering*, dan presentasi. Namun, pendekatan ini memiliki keterbatasan dalam hal waktu, lokasi, dan data yang diberikan kepada konsumen, sehingga menghambat efektivitas informasi produk yang diterima oleh calon pembeli. Untuk mengatasi kendala ini, PT Bangun Cipta Anugrah Abadi memutuskan untuk meningkatkan strategi pemasaran mereka melalui *e-commerce*.

*E-commerce* merupakan salah satu *platform e-commerce* yang cepat, mudah, serta nyaman digunakan untuk melakukan transaksi belanja *online* yang dapat memudahkan masyarakat atau organisasi untuk melakukan penyebaran informasi, penjualan, pembelian jasa, dan sebagainya secara *online* [1]. *E-commerce* merupakan *platform e-commerce* yang lebih diminati oleh pelanggan pada umumnya untuk melakukan transaksi belanja *online* [2]*.* Menurut Arief Rahardjo, direktur Strategic Consulting Cushman & Wakefield, berdasarkan penerimaan dan penguasaan semua sektor *real estate* (perumahan, kantor, pusat perbelanjaan dan kawasan industri) mulai meningkat sejak 2019 hingga awal 2020 [3], salah satunya di bidang perumahan. Rumah tidak hanya menjadi kebutuhan pokok manusia, tetapi juga digunakan untuk investasi [4].

Dalam penelitian yang dilakukan oleh Isabel [5] tentang sistem informasi penjualan barang berbasis *web*, meskipun sistem ini dapat membantu memudahkan proses penjualan, namun terdapat keterbatasan pada fitur-fitur Android yang biasanya memberikan respons lebih cepat dan pengalaman pengguna yang lebih lancar dibandingkan dengan aplikasi *web*, terutama dalam situasi dengan koneksi internet yang lambat. Oleh karena itu, penerapan proses penjualan melalui *e-commerce* berbasis Android dianggap lebih efektif daripada berbasis *web*.

Dalam penelitian ini akan menggunakan metode *prototype*. *Metode Protoyping* merupakan proses yang digunakan untuk membantu pengembangan perangkat lunak aplikasi *e-commerce* berbasis android yang dapat disesuaikan dengan kebutuhan konsumen, model *prototype* yang digunakan dalam penelitian ini dapat dilihat pada gambar 1 [6]. Aplikasi ini akan

memberikan informasi yang terbaru tentang katalog properti, menyimpan data secara efisien, dan memudahkan pengelolaan data konsumen. Diharapkan bahwa aplikasi ini akan membantu dalam memperluas jangkauan pemasaran, meningkatkan efisiensi operasional, adanya pemantauan dan pelaporan penjualan oleh manajemen perusahaan.

Dengan demikian, pembuatan aplikasi *ecommerce* menjadi solusi yang tepat bagi PT Bangun Cipta Anugrah Abadi untuk mengatasi kendala dalam pemasaran properti mereka, serta meningkatkan daya saing dalam industri properti yang semakin kompleks dan dinamis.

## **2. METODE PENELITIAN**

## **2.1. Teknik Pengumpulan Data**

Pengumpulan data merupakan tahap dalam proses penelitian yang penting karena dengan mendapatkan data yang tepat maka proses penelitian akan berlangsung sampai penulis mendapatkan jawaban dari perumusan masalah yang sudah ditentukan [5].

### **2.2. Teknik Analisa**

Merupakan suatu cara yang digunakan oleh peneliti untuk memahami sistem supaya mampu mengatasi solusi didalam sistem tersebut. Metode teknik analisa yang digunakan adalah *Metode Protoyping* merupakan proses yang digunakan untuk membantu pengembangan perangkat lunak dalam membentuk model perangkat lunak. Keunggulan menggunakan *Metode Prototype* [6] yaitu :

- 1. *Prototype* akan membuat pengguna terlibat langsung dalam proses analisa dan desain.
- 2. *Prototype* mampu memahami segala kebutuhan secara nyata bukan secara abstrak.
- 3. *Prototype* dapat dipergunakan agar memperjelas SDLC.

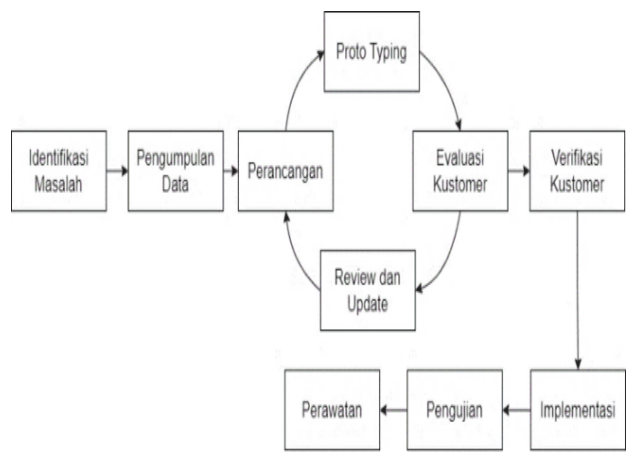

**Gambar 1.** Metode Prototipe

## **3. HASIL DAN DISKUSI**

#### **3.1.** *Use Case* **Diagram**

Diagram *use case* merupakan pemodelan untuk kelakuan (*behavior*) dari sistem informasi yang akan dibuat. *Use Case* adalah sebuah interaksi antara satu atau lebih aktor dengan sistem informasi yang akan dibuat, digunakan untuk mengetahui fungsi apa saja yang ada di dalam sebuah sistem informasi dan siapa saja yang berhak menggunakan fungsi-fungsi tersebut. *Usecase diagram* merupakan pemodelan untuk kelakuan sistem informasi yang akan dibuat [7]. *Use case* diagram dari prosedur sistem *E-Commerce* Rumah Komersil Green Center Park Berbasis Android dapat dilihat pada Gambar 2.

Terdapat empat aktor, pertama admin yang dapat mengelola data stok unit, *data cluster* dan mengubah status transaksi. Selanjutnya, ada aktor konsumen yang dapat melakukan pendaftaran akun, melakukan transaksi *booking* unit dan memilih unit rumah. Selanjutnya, ada aktor kepala manajemen dan kepala administrasi yang dapat memantau data unit, penjualan, konsumen dan transaksi.

#### **3.2.** *Activity Diagram*

Diagram aktivitas adalah teknik untuk menggambarkan logika dan jalur kerja, simpul aktivitas disebut tindakan sehingga diagram dapat menunjukkan tindakan yang dilakukan oleh sistem [8].

## **3.2.1.** *Activity Diagram* **Register Akun**

Konsumen dapat melakukan pendaftaran akun sebelum mengakses halaman dari sistem E- Commerce Rumah Komersil Green Center Park. *Activity Diagram Register* Akun dapat dilihat pada Gambar 3.

## **3.2.2.** *Activity Diagram* **Login**

User memasukkan *username* dan *password*, setelah itu sistem akan memeriksa data yang dimasukkan oleh user untuk memastikan kecocokan dengan data yang tersimpan dalam *database*. *Activity Diagram Login* dapat dilihat pada Gambar 4.

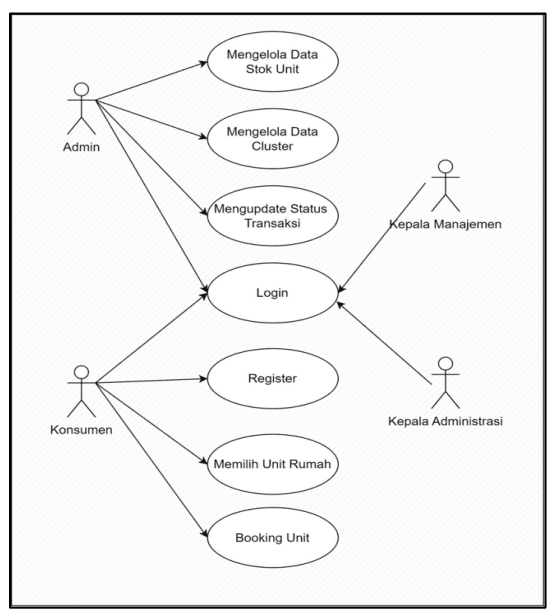

**Gambar 2.** *Use Case Diagram*

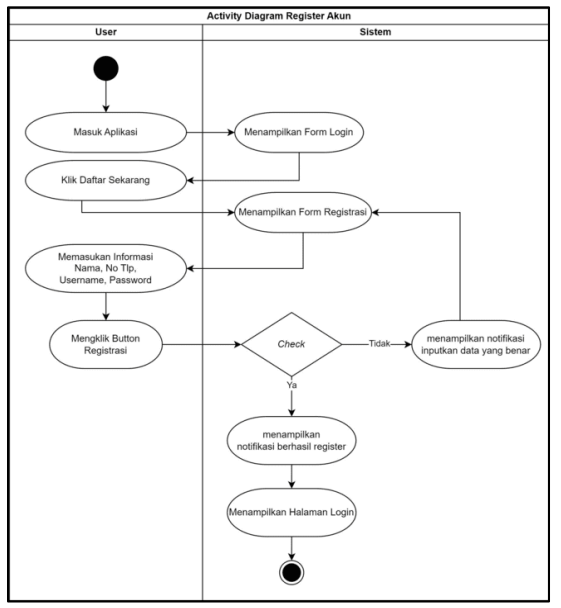

**Gambar 3.** *Activity Diagram* Register Akun

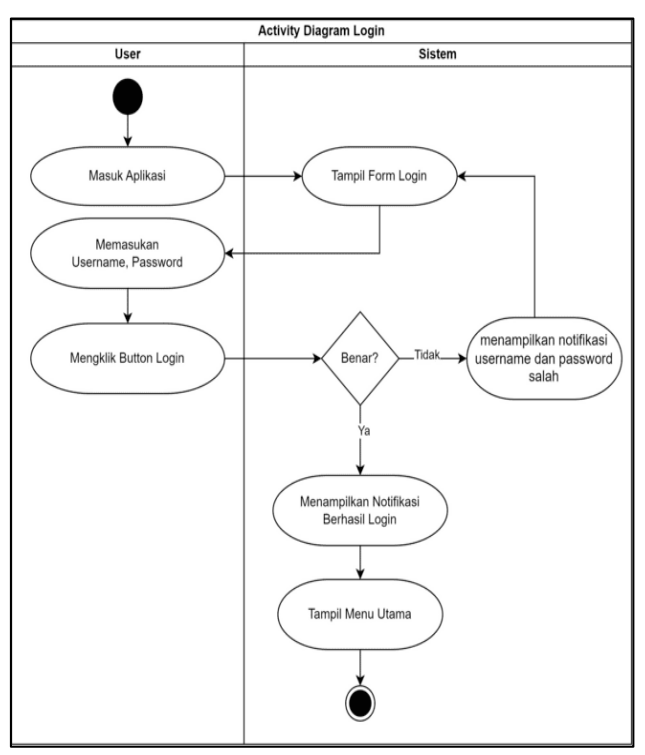

**Gambar 4.** *Activity Diagram Login*

### **3.2.3.** *Activity Diagram* **Mengola Data Stok Unit**

Dimulai dari admin login ke akun dan melihat data unit dengan mengklik menu unit. Lalu admin dapat menambahkan data stok unit. *Activity Diagram* Mengola Data Stok Unit dapat dilihat pada Gambar 5.

## **3.2.4.** *Activity Diagram* **Mengedit Data Stok Unit**

Admin dapat mengubah informasi data stok yang sudah ada, seperti mengganti cluster, nomor unit, harga atau keterangan. *Activity Diagram* Mengedit Data Stok Unit dapat dilihat pada Gambar 6.

## **3.2.5.** *Activity Diagram* **Mengelola Data Cluster**

*Activity Diagram* ini dimulai dengan melihat halaman profil, lalu user memilih menu kluster dengan melihat data kluster yang ada pada *database*. User dapat menambahkan *data cluster* baru kedalam sistem dengan memasukkan informasi yang relevan, seperdi id *cluster* dan nama *cluster*. *Activity Diagram* Mengelola Data *Cluster* dapat dilihat pada Gambar 7.

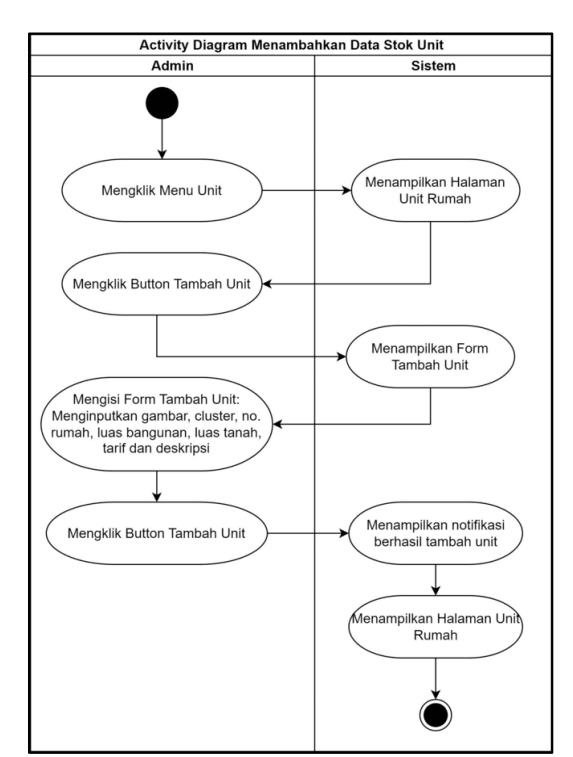

**Gambar 5.** *Activity Diagram* Mengelola Data Stok Unit

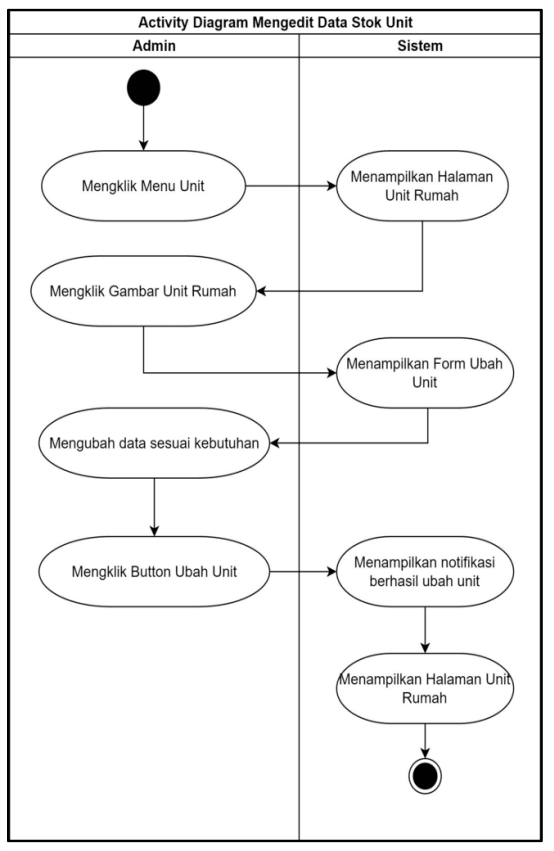

**Gambar 6.** *Activity Diagram* Mengedit Data Stok Unit

## **3.2.6.** *Activity Diagram* **Mengupdate Status Transaksi Booking Unit**

*Activity diagram* mengupdate status transaksi *booking* unit merupakan langkahlangkah admin untuk mengupdate status transaksi booking unit dari konsumen agar dapat konsumen mengetahui batas mana kelanjutan proses berjalan. *Activity Diagram* Mengupdate Status Transaksi *Booking* Unit dapat dilihat pada Gambar 8.

## **3.2.7.** *Activity Diagram* **Memilih Unit**

*Activity Diagram* ini dimulai dengan konsumen masuk ke akun, lalu konsumen diharuskan untuk mengisi data pribadi dan data persyaratan yang berupa ekstensi pdf. Setelah proses pengisian data, konsumen memilih menu unit konsumen dapat melihat list unit yang tersedia. Unit dipilih berdasarkan unit yang masih tersedia dan sesuai dengan yang diinginkan dari konsumen. *Activity Diagram* Memilih Unit dapat dilihat pada Gambar 9.

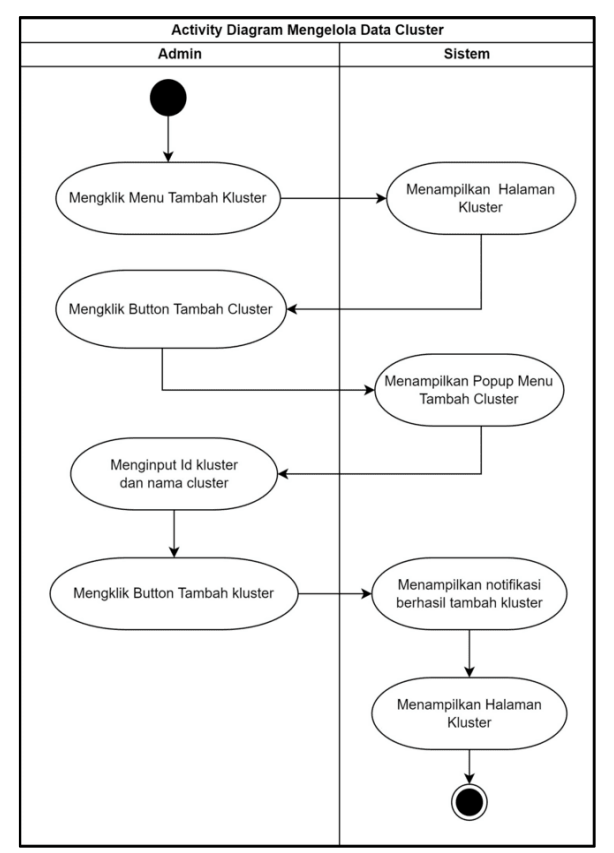

**Gambar 7.** *Activity Diagram* Mengelola Data Cluster

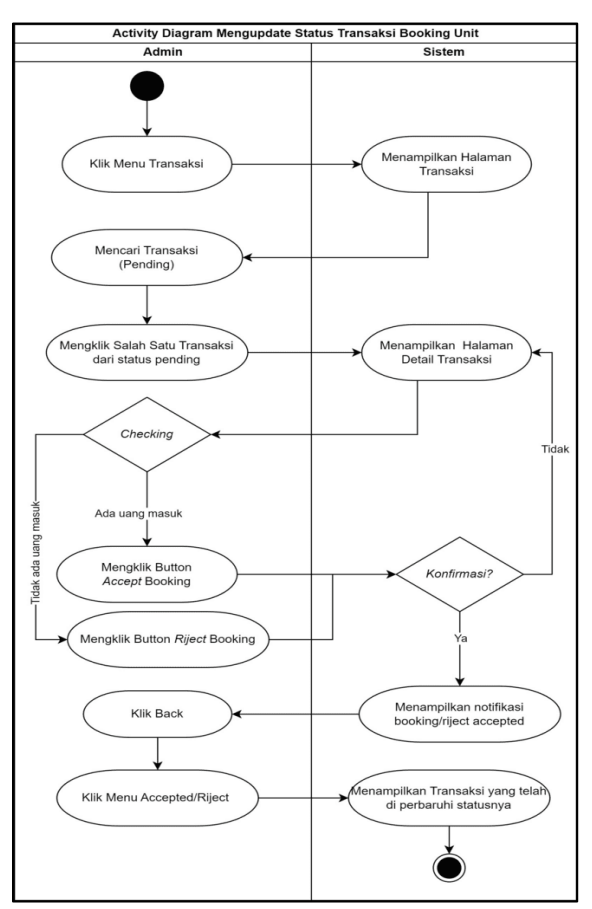

**Gambar 8.** *Activity Diagram* Mengupdate Status Transaksi Booking Unit

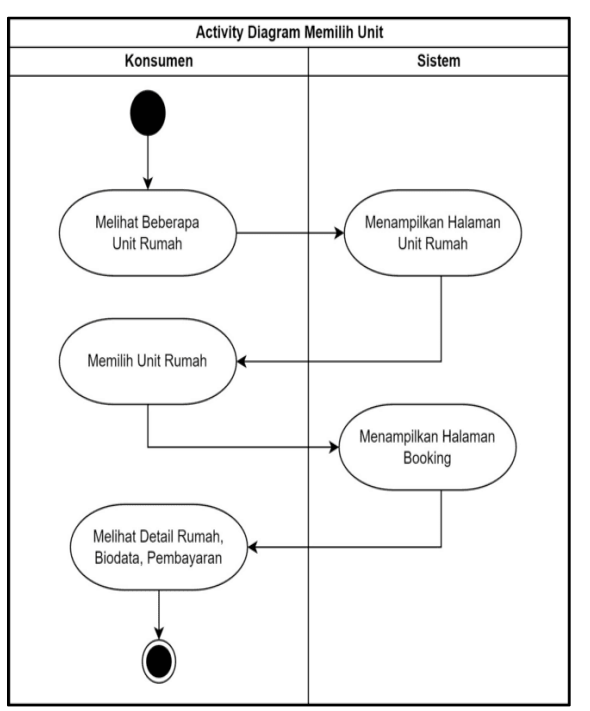

**Gambar 9.** *Activity Diagram* Memilih Unit

#### **3.2.8.** *Activity Diagram* **Transaksi Booking Unit**

*Activity Diagram* ini dimulai dari konsumen memilih unit yang telah dijelaskan pada *activity* sebelumnya yaitu konsumen memilih unit yang diinginkan. Kemudian pemilihan unit akan masuk pada detail *booking* unit yang merupakan isi dari seluruh informasi unit yang dipilih. Pada halaman *booking*, konsumen dapat melihat data seperti data kluster, nomor unit, tarif unit dan keterangan lainnya serta memilih DP, cara bayar dan memasukkan bukti pembayaran. *Activity Diagram* Transaksi *Booking* Unit dapat dilihat pada Gambar 10.

#### **3.2.9.** *Activity Diagram* **Mencari Laporan**

*Activity Diagram* dimulai ketika kepala devisi mencari laporan yang menjadi permintaan rutin dan berdasarkan kebutuhan informasi terterntu. Kepala divisi menentukan kriteria pencarian laporan, termasuk mulai dari sampai kapan tanggal yang akan dipilih, pilihan status yang berisi seluruh transaksi *booking* unit, status transaksi *booking* unit yang disetujui maupun yang tidak disetujui. *Activity Diagram* Mencari Laporan Penjualan dapat dilihat pada Gambar 11.

#### **3.2.10.** *Activity Diagram* **Logout**

*Activity Diagram* dimulai *user* menekan tombol *logout* pada halaman profil. Setelah tombol ditekan sistem meminta *user* untuk mengonfirmasi keinginan *user* untuk keluar sistem. Jika konfirmasi keluar disetujui maka sistem melakukan proses keluar dari sistem. *Activity* Diagram *Logout* dapat dilihat pada Gambar 12.

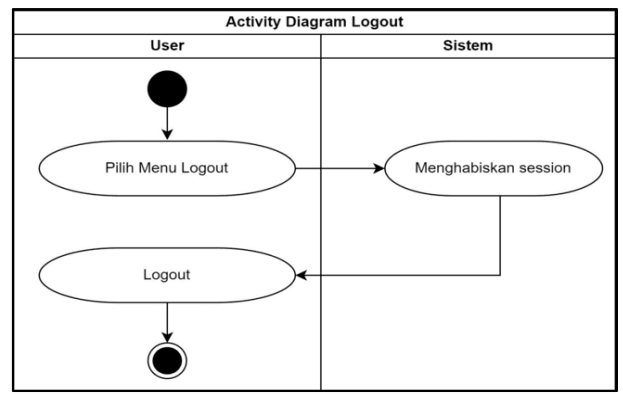

**Gambar 10.** *Activity Diagram Logout*

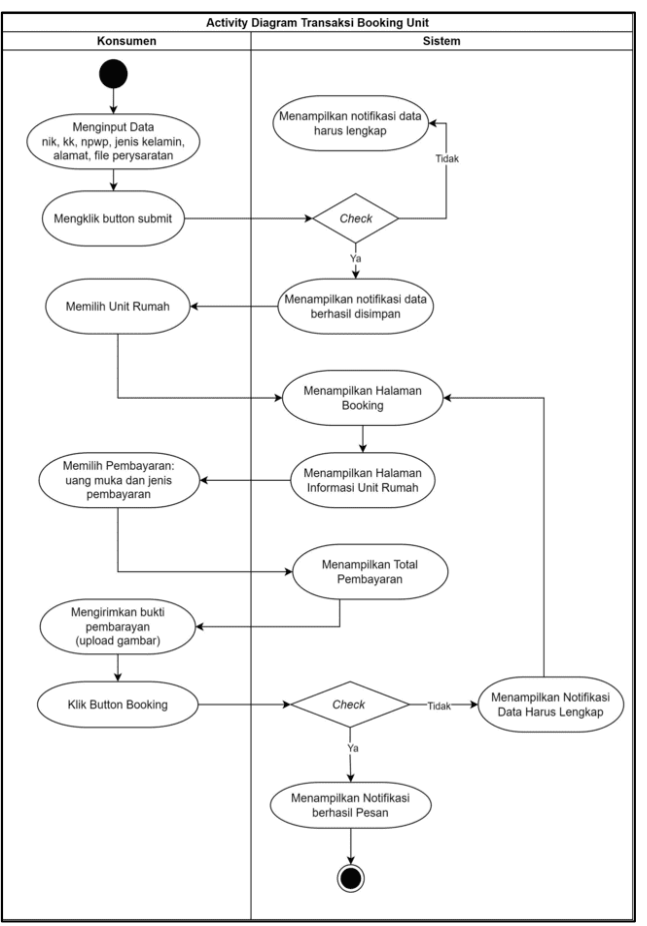

**Gambar 11.** *Activity Diagram* Transaksi *Booking* Unit

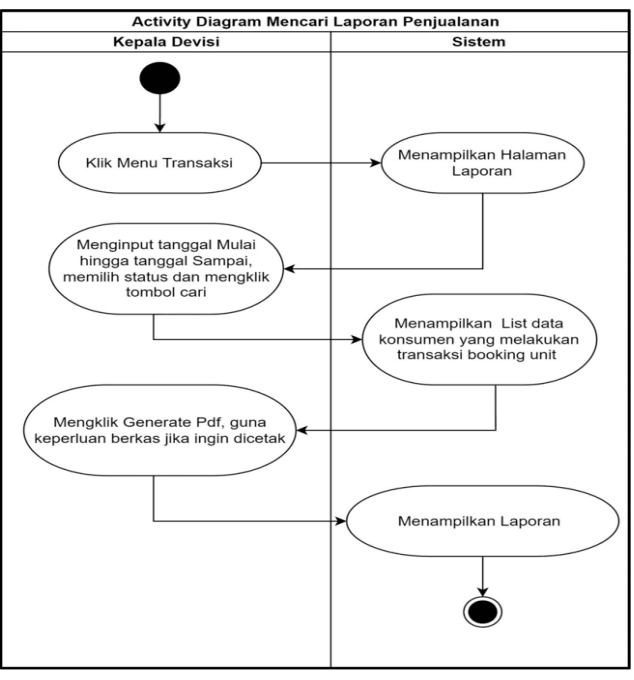

**Gambar 12.** *Activity Diagram* Mencari Laporan Penjualan

## **3.2.11.** *Class Diagram*

Diagram kelas adalah model statis yang menunjukkan kelas dan hubungan antar kelas yang tetap konstan dalam sistem dari waktu ke waktu [9]. Diagram kelas dibuat oleh programmer yang membuat kelas sesuai dengan desain diagram kelas, sehingga dokumentasi desain dan perangkat lunak disinkronkan [10]. *Class Diagram* sistem *E-Commerce* Rumah Komersil Green Center Park Berbasis Android dapat dilihat pada Gambar 13.

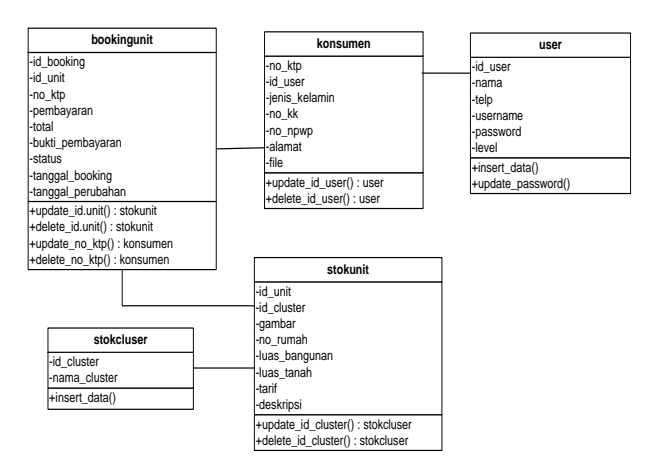

**Gambar 13.** *Class Diagram*

# **3.3. Rancangan Antarmuka (***interface***)**

## **3.3.1. Tampilan Halaman** *Login Account*

Pada halaman ini terdapat *textbox username*, *textbox password* dan tombol *Log in* sebagai pintu menuju *dashboard*. Apabila *user* belum ada *username* dan *password* maka dapat *link sign up* untuk menuju halaman register yang diguanakan untuk mendaftarkan diri *user* pada akun. Tampilan Halaman *Login Account* dapat dilihat pada Gambar 14.

## **3.3.2. Tampilan Halaman** *Register Account*

Halaman ini digunakan untuk menyimpan data *user* sebagai data pengenal agar dapat masuk ke dalam akun. Tampilan Halaman *Register Account* dapat dilihat pada Gambar 15.

## **3.3.3. Tampilan Halaman Profil Admin**

Halaman Profil Admin akan masuk ke sistem dengan lebih dahulu masuk ke halaman login dengan meng-input *username* dan *password*. Tampilan Halaman Profil Admin dapat dilihat pada Gambar 16.

## **3.3.4. Tampilan Halaman** *View* **Data Stok Unit**

Halaman *View* Data Stok Unit menunjukkan tampilan pada saat admin melihat Data Stok Unit pada aplikasi. Tampilan Halaman *View* Data Stok Unit dapat dilihat pada Gambar 17.

### **3.3.5. Tampilan Halaman Input Data Stok Unit**

Halaman Input Data Stok Unit menunjukkan tampilan pada saat admin melihat Form Input Data Stok Unit pada aplikasi. Tampilan Halaman Input Data Stok dapat dilihat pada Gambar 18.

## **3.3.6. Tampilan Halaman** *View* **Data Cluster**

Tampilan Antar Muka *View* Data Cluster menunjukkan tampilan pada saat admin melihat *Data Cluster* pada aplikasi. Pada Antar Muka *View Cluster* dapat melihat *Data Cluster* yang telah diinput pada tombol tambah *cluster*. Tampilan Halaman *View Data Cluster* dapat dilihat pada Gambar 19.

## **3.3.7. Tampilan Halaman Input** *Data Cluster*

Halaman Input *Data Cluster* menunjukkan tampilan pada saat admin melihat Form Input *Data Cluster* pada aplikasi. Pada Antar Muka Input *Data Cluster* dapat menginput data yang tertera pada form input *data Cluster*. Tampilan Halaman Input *Data Cluster* dapat dilihat pada Gambar 20.

## **3.3.8. Tampilan Halaman Ubah Unit**

Halaman Ubah Unit menunjukkan tampilan pada saat admin mengubah data unit pada aplikasi. Tampilan Halaman Ubah Unit dapat dilihat pada Gambar 21.

## **3.3.9. Tampilan Halaman Transaksi**

Halaman Transaksi menunjukkan tampilan pada saat admin melihat Data transaksi dari unit dari konsumen yang melakukan *booking* unit. Tampilan Halaman Transaksi dapat dilihat pada Gambar 22.

## **3.3.10. Tampilan Halaman Ubah Status Transaksi**

Halaman Ubah Status Transaksi menunjukkan tampilan pada saat admin melihat Data transaksi *booking* unit dari unit dari konsumen yang melakukan *booking* unit. Tampilan Halaman Ubah Status Transaksi dapat dilihat pada Gambar 23.

## **3.3.11. Tampilan Halaman** *View* **Data Konsumen**

Halaman *View* Data Konsumen menunjukkan tampilan pada saat admin melihat Data Konsumen pada aplikasi. Tampilan Halaman *View* Data Konsumen dapat dilihat pada Gambar 24.

## **3.3.12. Tampilan Halaman Profil Konsumen**

Pada Tampilan Antar Muka Profil Konsumen menunjukkan tampilan pada saat konsumen, masuk aplikasi. Tampilan Halaman Profil Konsumen dapat dilihat pada Gambar 25.

## **3.3.13. Tampilan Halaman Input Biodata**

Halaman Input Biodata, konsumen harus melengkapi biodata sebagai data persyaratan untuk dapat melanjutkan ke halaman berikutnya yaitu memilih unit. Tampilan Halaman Input Biodata dapat dilihat pada Gambar 26.

# **3.3.14. Tampilan Halaman Katalog Konsumen**

Halaman Katalog, konsumen harus memilih unit yang tersedia. Pada Antar Muka katalog, konsumen dapat memilih unit yang diinginkan dan konsumen dapat melihat gambar serta keterangan dari unit yang dipilih. Tampilan Halaman Katalog Konsumen dapat dilihat pada Gambar 27.

## **3.3.15. Tampilan Halaman Konsumen Booking Unit**

Halaman Katalog, konsumen harus memilih unit yang tersedia. Pada Antar Muka katalog, konsumen dapat memilih unit yang diinginkan dan konsumen dapat melihat gambar serta keterangan dari unit yang dipilih. Tampilan Halaman Katalog Konsumen dapat dilihat pada Gambar 28.

## **3.3.16. Tampilan Halaman Status Transaksi Konsumen**

Halaman Status Transaksi Konsumen yaitu ketika konsumen telah melakukan transaksi booking unit maka konsumen dapat melihat informasi dari status transaksi pembayaran booking unit apakah telah masuk pada rekening perusahaan atau belum. Tampilan Halaman Status Transaksi Konsumen dapat dilihat pada Gambar 29.

## **3.3.17. Tampilan Halaman** *View* **Data Konsumen**

Halaman *View* Data Konsumen menunjukkan tampilan pada saat admin melihat Data Konsumen pada aplikasi. Tampilan Halaman *View* Data Konsumen dapat dilihat pada Gambar 30.

# **3.3.18. Tampilan Halaman Profil Kepala Manajemen**

Halaman Profil menunjukkan tampilan pada saat user yaitu kepala manajemen dan konsumen masuk aplikasi. Tampilan Halaman Profil Kepala Manajemen dapat dilihat pada Gambar 31.

## **3.3.19. Tampilan Halaman Laporan Kepala Manajemen dan Kepala Admin**

Halaman Laporan Kepala Manajemen menunjukkan kepala manajemen dapat memilih tanggal tertentu dan memilih status laporan yang diinginkan, setelah itu maka menekan tombol cari dan tampil data laporan. Tampilan Halaman Laporan Kepala Manajemen dan Kepala Admin dapat dilihat pada Gambar 32.

## **3.3.20. Tampilan** *View* **Laporan Kepala Manajemen dan Kepala Admin**

Laporan Penjualan yang ditampilkan kepada kepala manajemen dan kepala admin melalui tampilan *view* laporan. Tampilan *View* Laporan Kepala Manajemen dan Kepala Admin dapat dilihat pada Gambar 33.

# **3.3.21. Tampilan Halaman Profil Kepala Admin**

Halaman Profil menunjukkan tampilan pada saat kepala Admin masuk aplikasi.

Tampilan Halaman Profil Kepala Admin dapat dilihat pada Gambar 34.

#### **3.3.22. Tampilan Halaman Ubah** *Password User*

Halaman ubah *password* memberikan kemampuan untuk mengganti kata sandi *user* sesuai kebutuhan. Ubah password menjaga keamanan akun pengguna, karena mengijinkan *user* untuk secara berkala mengubah kata sandi untuk mencegah akses yang tidak sah atau pencurian akun.

## **3.3.23. Tampilan** *Logout*

Halaman *logout* memberikan *user* kemampuan untuk keluar dari sesi atau akun *user*. Halaman logout sangat penting untuk keamanan dan privasi *user*, karena dengan melakukan *logout*, *user* dapat memastikan bahwa akses ke akun tidak disalahgunakan oleh pihak lain. Tampilan *logout* dapat dilihat pada Gambar 36.

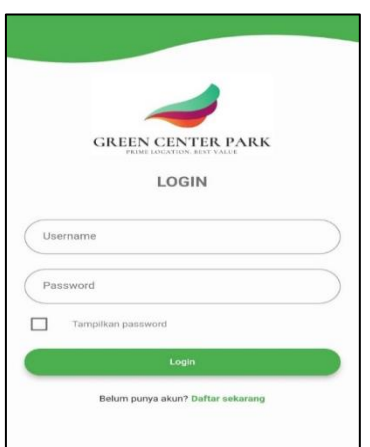

**Gambar 14.** Tampilan Halaman *Login Account*

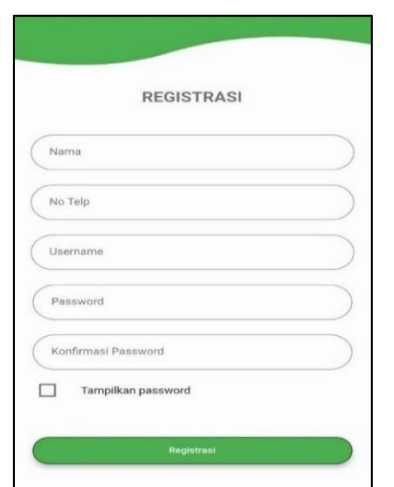

**Gambar 15.** Tampilan Halaman Registrasi

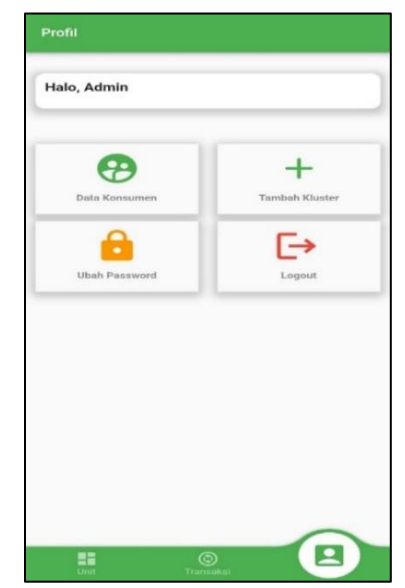

**Gambar 16.** Tampilan Halaman Profil Admin

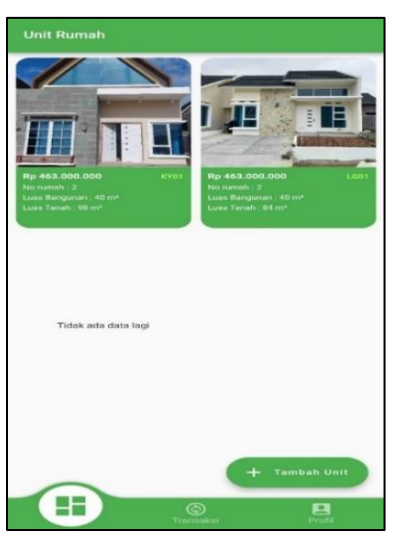

**Gambar 17.** Tampilan Halaman *View Data* Stok Unit

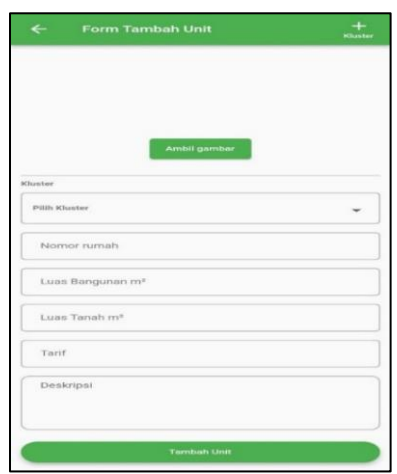

**Gambar 18.** Tampilan Halaman Input Data Stok Unit

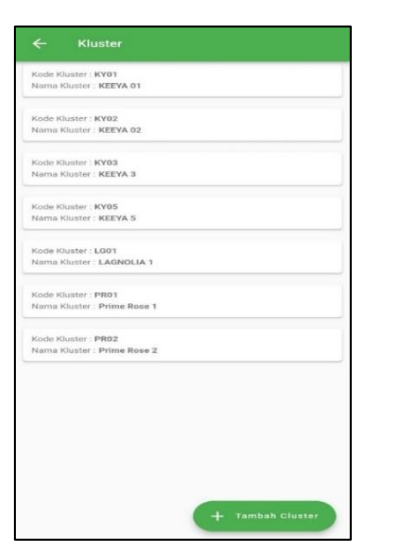

**Gambar 19.** Tampilan Halaman *View Data Cluster*

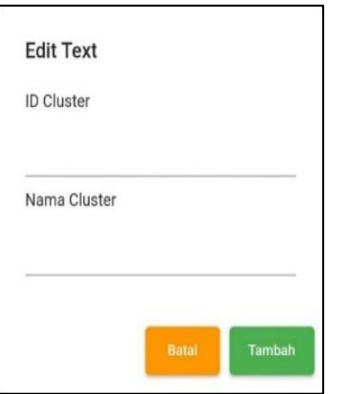

**Gambar 20.** Tampilan Halaman Input *Data Cluster*

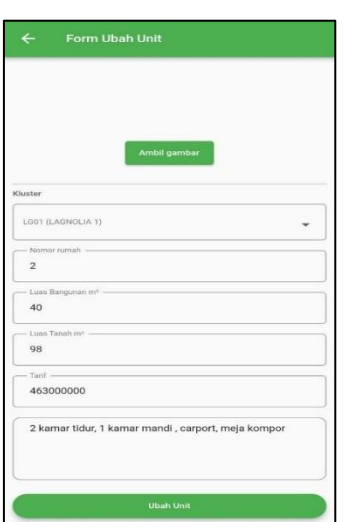

**Gambar 21.** Tampilan Halaman Ubah Unit

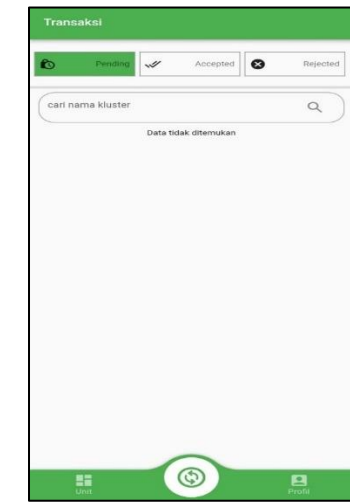

**Gambar 22.** Tampilan Halaman Transaksi

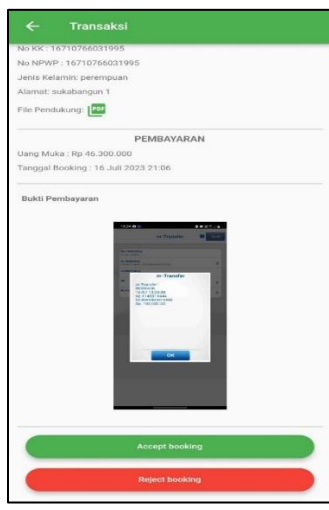

**Gambar 23.** Tampilan Halaman Ubah Status Transaksi

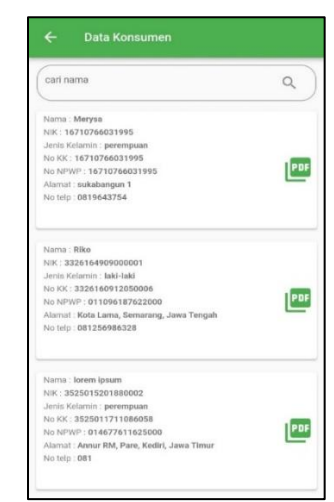

**Gambar 24.** Tampilan Halaman *View Data* Konsumen

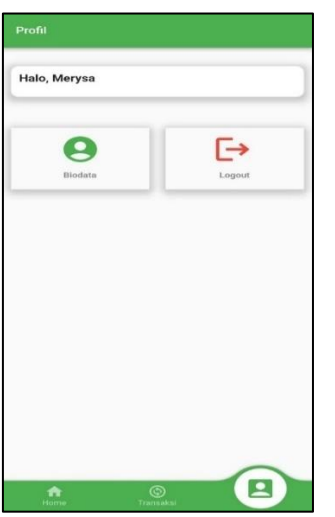

**Gambar 255.** Tampilan Halaman Profil Konsumen

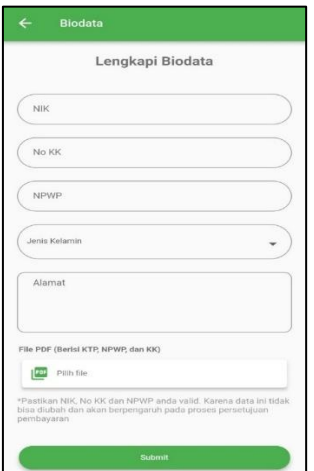

**Gambar 26.** Tampilan Halaman Input Biodata

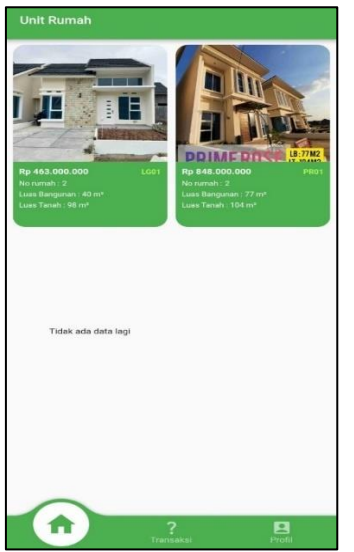

**Gambar 27.** Tampilan Halaman Katalog Konsumen

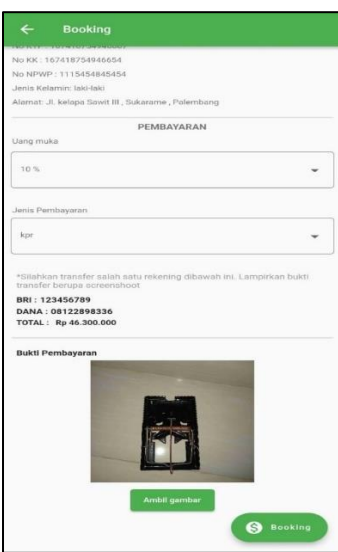

**Gambar 28**. Tampilan Halaman Konsumen *Booking* Unit

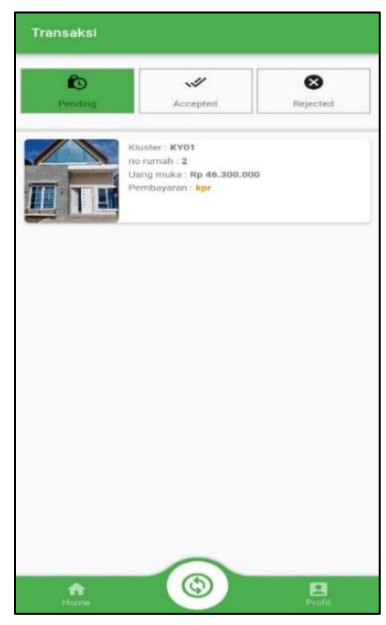

**Gambar 29.** Tampilan Halaman Status Transaksi Konsumen

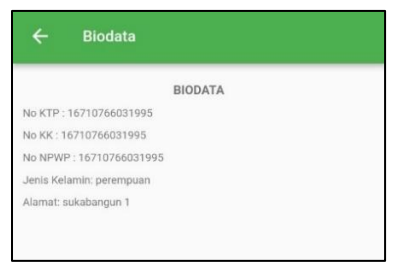

**Gambar 260.** Tampilan Halaman *View Data* Konsumen

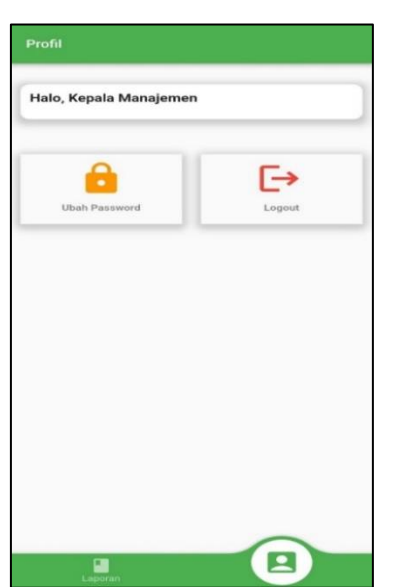

**Gambar 31.** Tampilan Halaman Profil Kepala Manajemen

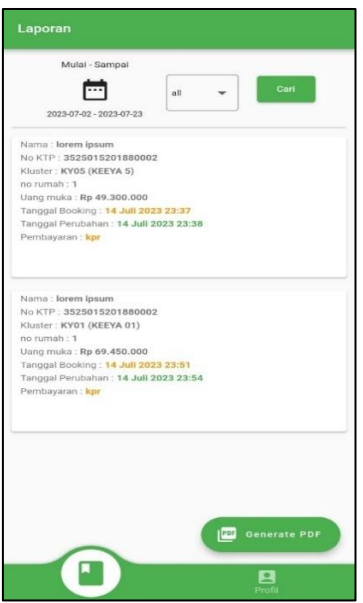

**Gambar 272.** Tampilan Halaman Laporan Kepala Manajemen dan Laporan Kepala Admin

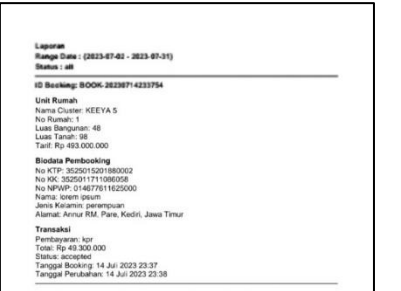

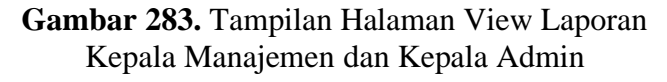

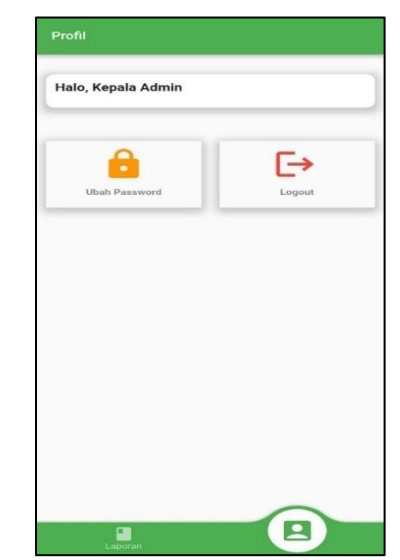

**Gambar 294.** Tampilan Halaman Profil Kepala Admin

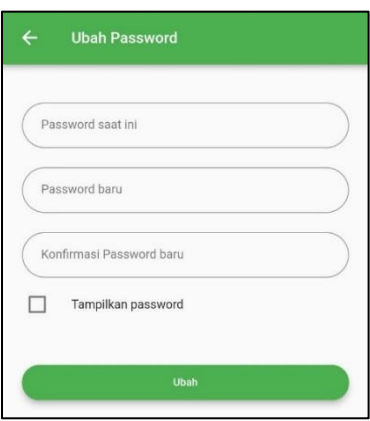

**Gambar 305.** Tampilan halaman ubah password user

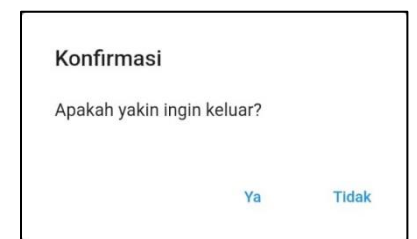

**Gambar 36.** Tampilan Halaman Logout Kepala Admin

Berdasarkan hasil pengujian yang dilakukan oleh kepala manajemen, kepala administrasi, admin dan konsumen dari aplikasi *e-commerce* green center park berbasis android bahwa fitur – fitur menu pada aplikasi berfungsi dan sukses dengan baik sesuai dengan pengujian

yang telah dilakukan. Implementasi pengujian sistem *e-commerce* green center park berbasis android dapat dilihat pada Tabel 1.

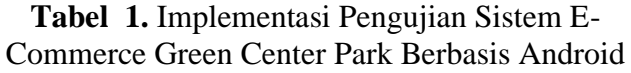

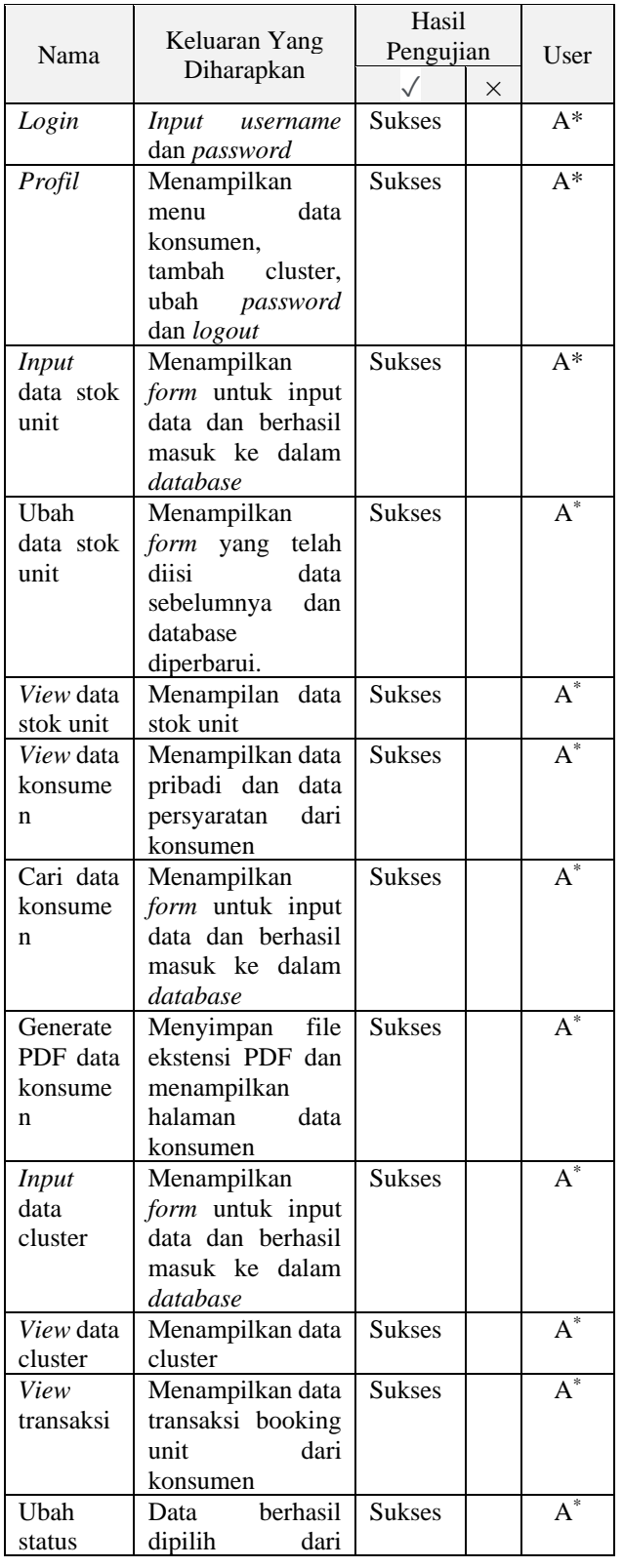

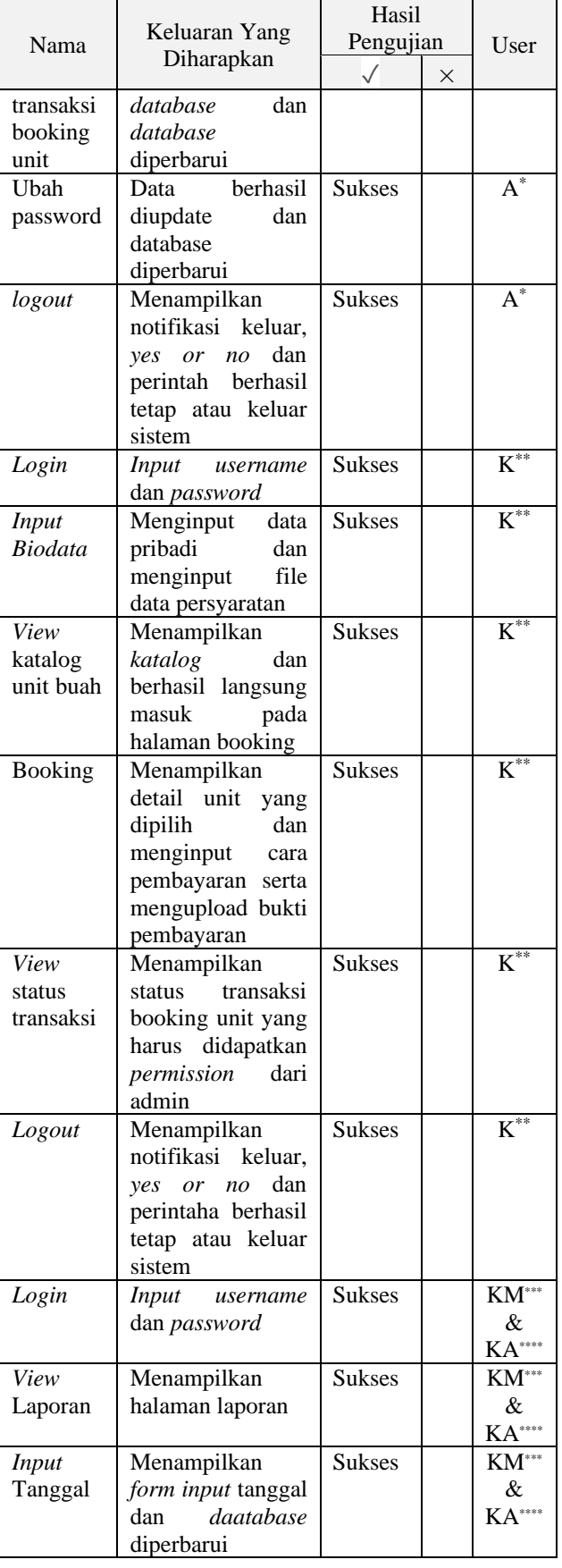

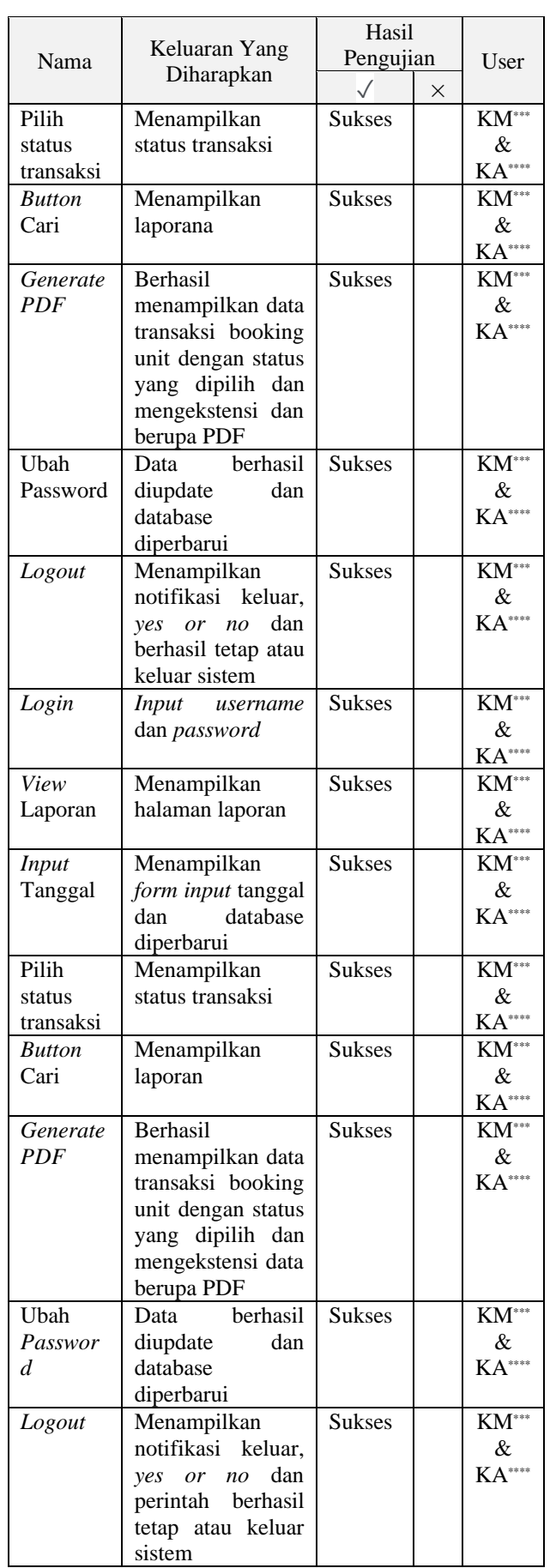

 $*A =$  Admin \*\*K = Konsumen \*\*\*KM = Kepala Manajemen \*\*\*\*KA = Kepala Administrasi

#### **4. KESIMPULAN DAN SARAN**

Penelitian ini bertujuan untuk mempermudah pemesanan unit rumah pada Perumahan Green Center Park bagi calon konsumen dan meningkatkan efesiensi dalam pengelolaan data konsumen, unit rumah serta laporan penjualan. Melalui penerapan sistem yang terstruktur, proses pemesanan unit menjadi lebih mudah dan transparan, yang dapat meningkatkan kepuasan konsumen. Dengan Laporan penjualan yang akurat dan tersedia tepat waktu, manajemen dapat mengambil dan membuat keputusan yang lebih informasional dalam merencanakan strategi bisnis yang baik. Adapun saran-saran untuk sistem *E-Commerce* Rumah Komersil Green Center Park Berbasis Android antara lain :

- 1. Direkomendasikan untuk mengembangkan dan mengimplementasikan sistem yang mudah diakses oleh calon konsumen. Sebaiknya memiliki fitur pencarian unit.
- 2. Dalam menjaga kualitas pengelolaan data dan pemesanan unit, penting untuk memberikan pelatihan kepada karyawan terkait penggunaan sistem baru.
- 3. Terhadap keamanan mengelola data konsumen, pentingnya perlindungan data pribadi dan keamanan informasi. Pastikan sistem memiliki kemanan yang memadai untuk melindungi data konsumen dari ancaman kebocoran atau penggunaan yang tidak sah.

#### **5. DAFTAR PUSTAKA**

- [1] M. A. Akbar, S. N. Alam, J. Hutahaean, and J. Simarmata, "E-COMMERCE: Dasar Teori Dalam Bisnis Digital," *Yayasan Kita Menulis*, 2020. [Online]. Available: https://books.google.co.id/books?id=sXf2 DwAAQBAJ
- [2] C. D. Utami, M. W. Worth, R. Rin, M. Salim, U. Mikroskil, and P. Korespondensi, "Analisis dan Perancangan E- Commerce

' YoPlant ' Berbasis Mobile," *REMIK: Riset dan E-Jurnal Manajemen Informatika Komputer*, vol. 7, pp. 63–73, 2023, doi:

http://doi.org/10.33395/remik.v7il.11941.

- [3] P. Pandiangan and I. A. O. Martini, "Digital Marketing Strategy of Property Agents in The New Normal Era," *JMBI UNSRAT (Jurnal Ilm. Manaj. Bisnis dan Inov. Univ. Sam Ratulangi).*, vol. 7, no. 3, pp. 502–511, 2021, doi: 10.35794/jmbi.v7i3.31251.
- [4] R. Ernayani, A. D. Gs, and N. P. Tarigan, "Kajian fenomenologi pemasaran digital agen properti melalui medium instagram," *Jurnal Komunikasi Profesional*, vol. 5, no. 3, pp. 260–269, 2021.
- [5] I. Ananda and E. Zuraidah, "Perancangan Sistem Informasi Penjualan Barang Pada PT Asia Truk Pratama Jakarta," *J. Inform.*, vol. 6, no. 2, pp. 193–200, 2019, doi: 10.31311/ji.v6i2.6248.
- [6] E. H. Budi R, A. Munawar, and E. Puspitasari, "Perancangan Prototype Sistem Informasi Pusat Satu Data DPR RI Berbasis Mobile di SEKJEN DPR RI," *J. Ilm. Ilk. - Ilmu Komput. Inform.*, vol. 6, no. 1, pp. 98–110, 2023, doi: 10.47324/ilkominfo.v6i1.176.
- [7] W. A. Nisa and A. Sulistyawati, "Pengembangan Sistem Pembelajaran Berbasis Komputer Pada SMAN 2 Negeri Katon," *Jurnal Teknologi dan Sistem Informasi,* vol. 4, no. 1, pp. 49–53, 2023.
- [8] Y. P. Bangun, N. Faizah, and L. Koryanto, "Aplikasi Pencarian Tempat Nongkrong Daerah Kebayoran Lama dengan Metode LBS (Location-Based Service) menggunakan Android Studio," *Design Journal*, vol. 1, no. 1, pp. 55–63, 2023, doi: 10.58477/dj.v1i1.28.
- [9] R. D. E. Putra, "Rancang Bangun Aplikasi Pemesanan Online Tiket Bioskop Berbasis Mobile," *no. May*, p. 14, 2022.
- [10] C. Rizal *et al.*, "Organisasi Komputer," *Global Eksekutif Teknologi*, 2023. [Online]. Available: https://books.google.co.id/books?id=Tw6 qEAAAQBAJ